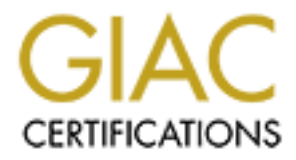

# Global Information Assurance Certification Paper

# Copyright SANS Institute [Author Retains Full Rights](http://www.giac.org)

This paper is taken from the GIAC directory of certified professionals. Reposting is not permited without express written permission.

**Kevin Murphy March 21, 2004 GCFW Practical Assignment v4.1**

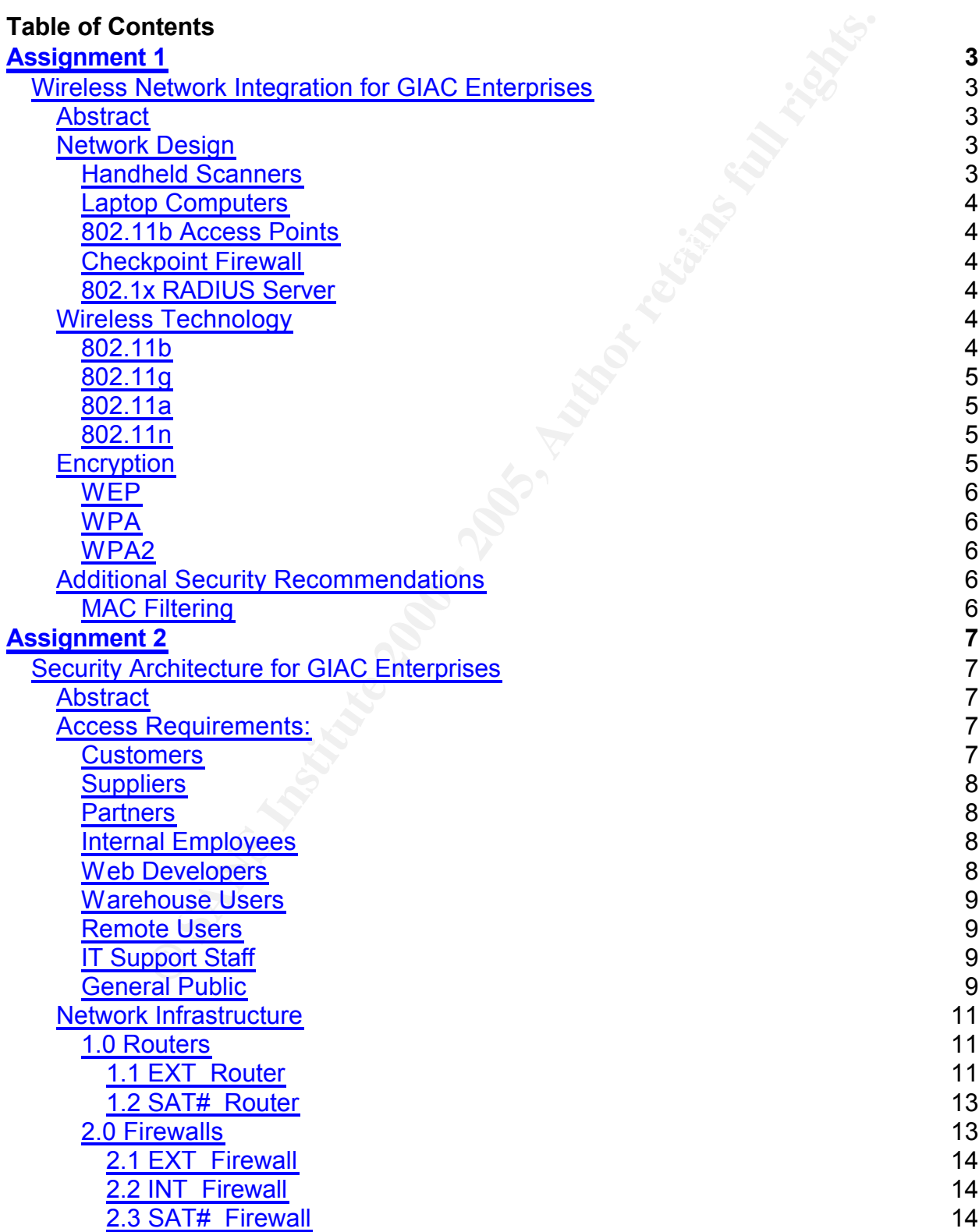

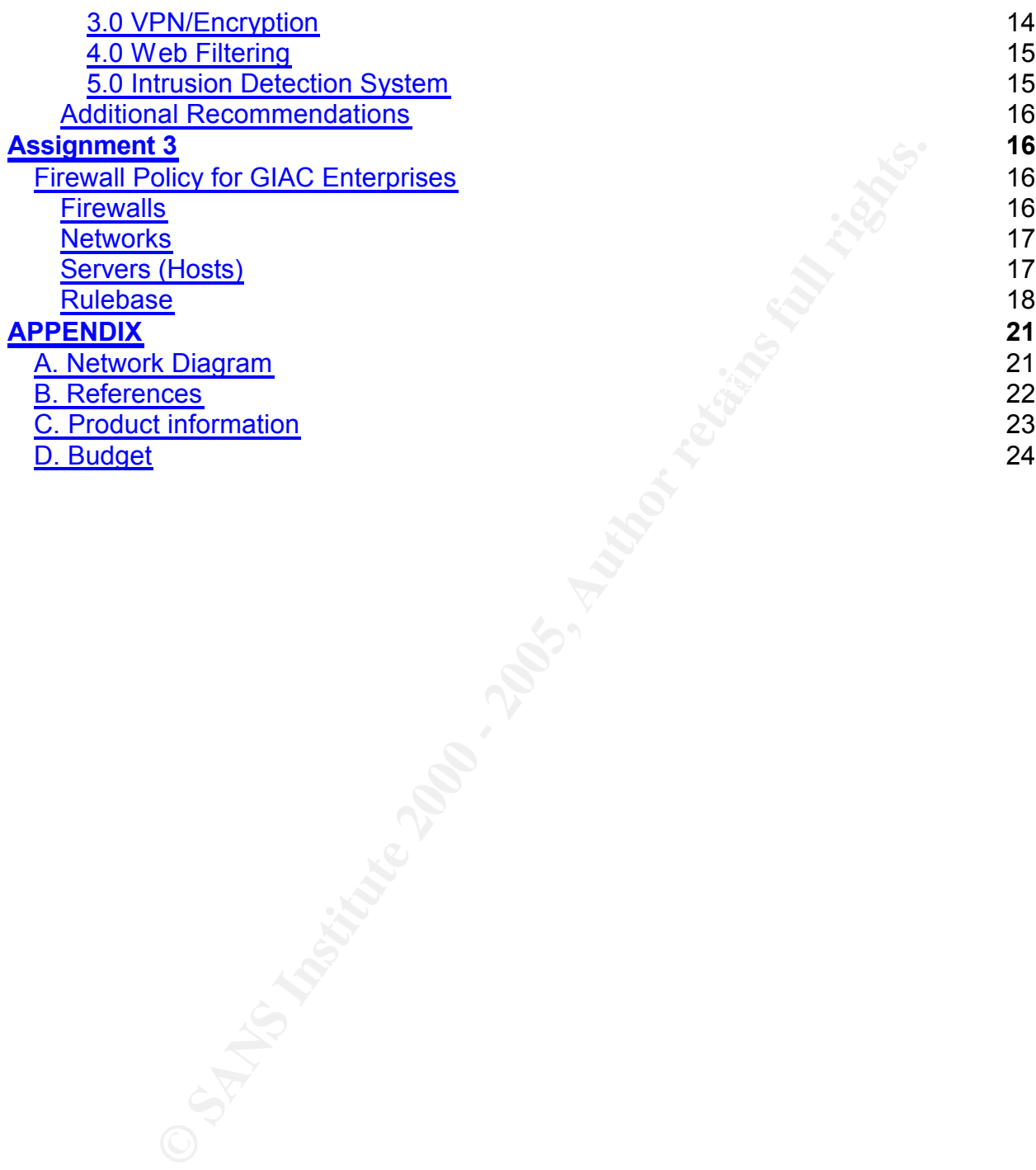

# **Assignment 1**

# **Wireless Network Integration for GIAC Enterprises**

# **Abstract**

GIAC Enterprises has decided to implement a wireless network in their new warehouse for shipping and manufacturing of fortune cookies. Handheld scanners and laptop computers will connect to the network in order to access the company's inventory web application. The network will need to be secured from unauthorized users and encrypt data for security. GIAC will also need to deploy a firewall between this network and the main corporate LAN for security and monitoring.

network design, wireless technology, encryption standards and security This document will review and make recommendations for this new wireless network recommendations will all be addressed.

# **Network Design**

Below is a simplified diagram of the proposed GIAC Wireless Network. Specific IP addressing will be included as part of Assignments 2, 3, and the entire GIAC Network Diagram.

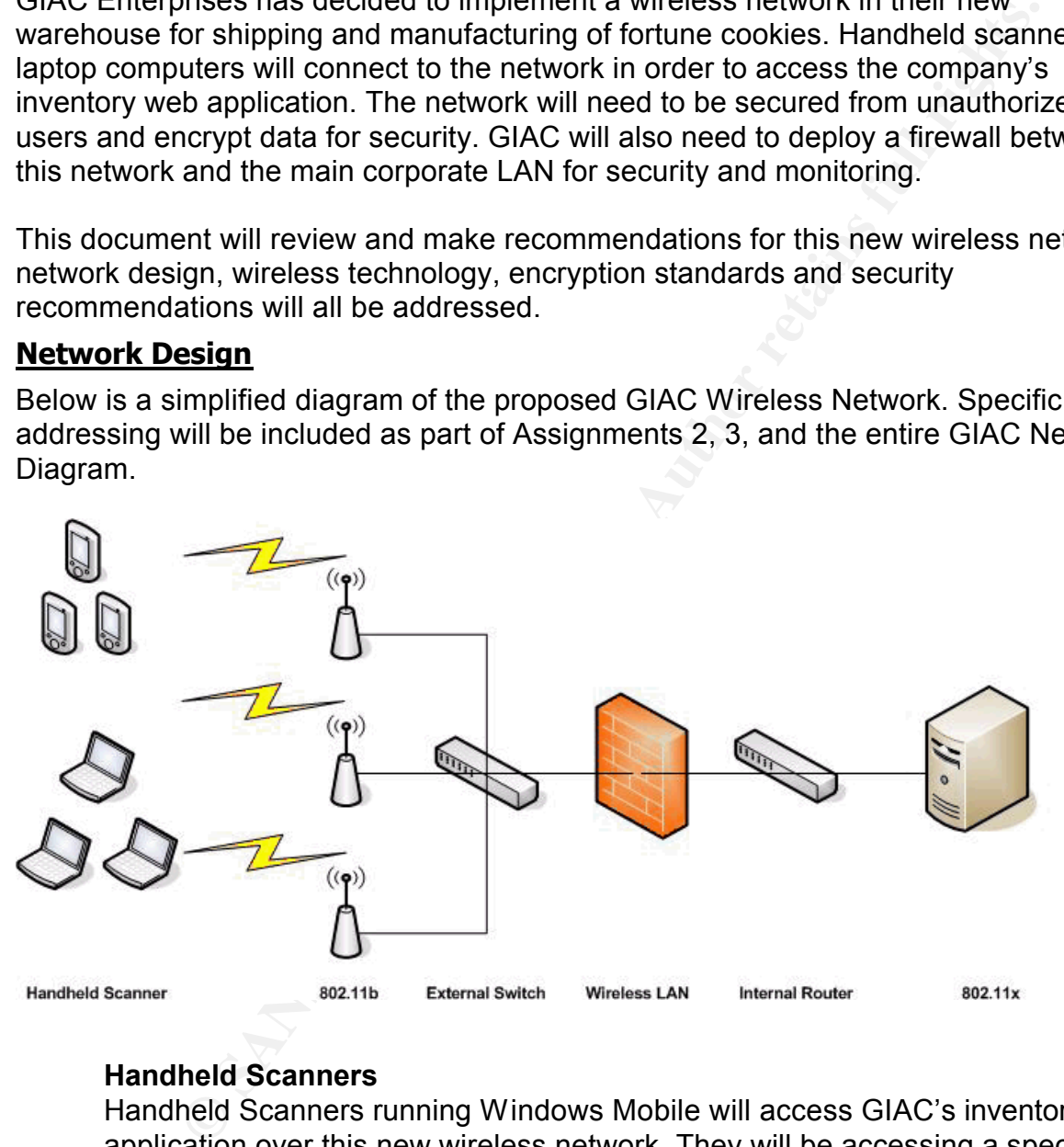

# **Handheld Scanners**

Handheld Scanners running Windows Mobile will access GIAC's inventory web application over this new wireless network. They will be accessing a special textonly HTTPS webpage. The scanners will read labels on inventory and shipments, and automatically fill the fields into the web application for submission.

# **Laptop Computers**

Laptop Computers running Windows XP will access GIAC's HTTPS inventory web application over this new wireless network. The managers in the warehouse area will also use them to read email.

#### **802.11b Access Points**

**y** of the new warehouse to determine the number and location of a sand repeaters required to provide coverage to all areas. Power and the second the second the position of the access points will be connected to an inferen Key fingerprint = AF19 FA27 2F94 998D FDB5 DE3D F8B5 06E4 A169 4E46 802.11b Access Points will be installed throughout the warehouse to be accessed by scanners and laptops. GIAC will need to undergo a physical site survey of the new warehouse to determine the number and location of access points and repeaters required to provide coverage to all areas. Power and network drops this equipment will need to be considered when constructing or purchasing a warehouse. All of the access points will be connected to a network switch. For testing signal strength and client range, there are numerous tools – both software based, and integrated hardware devices available. "Netstumbler" (http://www.netstumbler.com) is easy to use and free although donations are requested for corporate use.

#### **Checkpoint Firewall**

Checkpoint Firewall running on the Nokia IPSO platform will be deployed to segregate the wireless network from GIAC's corporate LAN. The firewall will be dual-homed, connected to the switch (with the access points), and to the corporate LAN. It will be a satellite firewall – receiving its policy from the central management server, and transferring its logs to the logging server.

#### **802.1x RADIUS Server**

An 802.11x RADIUS server will be deployed behind the firewall, on the corporate LAN. The 802.11b access points will communicate through the firewall to this server to manage allowed clients and encryption keys.

#### **Network Printers**

Network Printers will be physically wired into the main Corporate LAN for ease of install and administration. Handheld Scanner and Laptop users will be able to generate shipping labels and order summaries via the web application.

#### **Wireless Technology**

There are a number of different wireless technologies currently available, and several emerging technologies as well. The first thing GIAC needs to do is choose a standard with the bandwidth, security, and potential upgradeability that meets their needs. The following is a summary of the advantages and disadvantages of each technology, based on the Wikipedia entry for "IEEE 802.11" http://en.wikipedia.org/wiki/IEEE\_802.11<sup>1</sup>.

#### **802.11b**

ine dimeensed 2.4012 radio spectrum. This makes it somewhat susceptible to<br>interference from machinery/electronics and signal degradation through walls Introduced in September 1999, 802.11b is the most mature of the wireless technologies. It has an 11Mbps theoretical maximum bandwidth and operates in the unlicensed 2.4Ghz radio spectrum. This makes it somewhat susceptible to and floors. After being introduced, several security flaws were discovered in the default WEP encryption algorithm  $^2$ . Other security protocols have been developed since then to properly secure 802.11b. The market for 802.11b

equipment is very competitive and prices are low.

## **802.11g**

802.11g is the successor to the 802.11b standard, supporting the older standard and operating in the same radio spectrum. Officially approved in June 2003  $3$ this standard has a 54Mbps theoretical maximum bandwidth and supports the older 802.11b standard. However, 802.11g access points supporting 802.11g and 802.11b clients will force all clients to operate at 11Mbps (802.11b speed). Because of its 802.11b compatibility, the market for 802.11g equipment is becoming competitive and prices are falling.

# **802.11a**

802.11a was approved at the same time of 802.11b but equipment did not hit the market until 2001. Supporting a 54Mbps maximum theoretical bandwidth and operating in the less-crowded 5Ghz radio spectrum, 802.11a had several advantages over 802.11b but could not overcome its head start in the market. 802.11a equipment is still priced at a premium over both 802.11b and 802.11g equipment. 802.11a also requires "almost line of sight" <sup>1</sup> between clients and the base station for maximum communication speeds making deployments more difficult and expensive.

# **802.11n**

perating in the same radio spectrum. Ottically approved in June 21<br>and has a 54Mbps theoretical maximum bandwidth and supports the standard. However, 802.11g access points supporting 802.11g be the standard. However, 802.1 An emerging technology that has not been officially approved yet, "Pre-N" equipment has just hit the market. With maximum theoretical speeds of 108Mbps and better signal range/coverage than the older wireless standards <sup>4</sup> , 802.11n is designed to fix some of their shortcomings. Testing has demonstrated the 802.11n signal passes through walls and floors better. Pre-N equipment pricing is high because it is so new. There are two major caveats with 802.11n though, the standard is not expected to be finalized until 2006, and the Pre-N equipment is not guaranteed to work with the finalized standard.

It is recommended that GIAC deploy the 802.11b wireless technology in their new warehouse. At this time, this is the only standard available for the Windows Mobile Handheld Scanners. The standard will be fast enough to support their inventory applications while the cost will be reasonable enough to cover the large warehouse area. Once 802.11g wireless becomes available in the handheld scanners, GIAC can consider upgrading.

# **Encryption**

are communications on the numeric manner communications in the construction An inherent flaw with any wireless technology it is susceptible to eavesdropping by anyone in range, an activity known as "War Driving" 5 . Therefore it is critical to encrypt the communications on the network. With the recommended 802.11b wireless (WEP), Wi-Fi Protected Access (WPA) or WPA2 which is an implementation of the 802.11i standard <sup>6</sup>.

#### **WEP**

Wired Equivalent Privacy was developed in 1999 and introduced with the 802.11 standard. As mentioned before, in 2001 the encryption was cracked and this standard is no longer considered secure – especially in a corporate environment 7 .

# **WPA**

Protected Access was developed in April 2003 to replace the browndard. It is deployed along with an 802.1x authentication server to may and handle the distribution of encryption keys. The major advantation of the Temporal WPA can also be deployed in a home or small office environment using a pre-Wi-Fi Protected Access was developed in April 2003 to replace the broken WEP standard. It is deployed along with an 802.1x authentication server to manage clients and handle the distribution of encryption keys. The major advantage over sWEP is the Temporal Key Integrity Protocol (TKIP), which dynamically changes keys over time; something that WEP did not do that led to its ultimate cracking  $8$ . shared key instead of 802.1x, however this configuration is less secure.

#### **WPA2**

Developed in June 2004 using the Advanced Encryption Standard (AES) block cipher, which is stronger than the RC4 stream cipher of WPA. WPA2 is the "marketing name" for products that support the 802.11i encryption standard for wireless networks. This standard meets certain government requirements for encryption, and is likely to be used by government agencies, financial institutions, and other industries looking for the highest level of encryption available <sup>9</sup>.

It is recommended that GIAC deploy WPA Encryption in conjunction with an 802.1x authentication server. While GIAC's Fortune Cookie Sayings can be considered their "trade secret" and need to be protected, because there is neither sensitive customer data, nor governmental security regulations on the Fortune Cookie business it is probably not necessary to deploy WPA2 at this time. Should the need arise, GIAC could upgrade to WPA2 in the future.

#### **Additional Security Recommendations**

#### **MAC Filtering**

All GIAC scanners and laptops being deployed in the warehouse will have their MAC address noted. The access points will be configured to allow only these clients to connect. This will provide an additional layer of security on top of the encryption and 802.1x authentication.

# **Assignment 2**

# **Security Architecture for GIAC Enterprises**

# **Abstract**

GIAC Enterprises is a small but worldwide business that creates and markets fortune cookie sayings. They are expanding their business, having recently purchased a new warehouse for the manufacturing and shipping of fortune cookies. GIAC will also be moving its main corporate offices into office space in this new warehouse. In order to

support their new line of business and salesforce, GIAC is upgrading its entire corporate LAN and is soliciting proposals.

GIAC employs approximately 50 people, the majority at the new corporate HQ and warehouse in Albany, NY. This office houses the majority of the IT infrastructure, including the company's main internet connection. GIAC has a high-speed 100MB internet connection from Cogent Communications (http://www.cogentco.com/) which is sufficient enough to support their remote offices, remote users, and host their public website.

Each office has a full T1 and connects to the HQ office via an IPSEC VPN. There are 4 worldwide satellite offices: Los Angeles (CA), London (England), Sydney (Australia), and Seoul (South Korea). None of the offices employ more than 10 people.

GIAC IT is mostly a Microsoft shop, running Windows 2003 Server, Microsoft Exchange 2003, and Microsoft SQL 2000 servers. Management decided on the platform because of the ease of server integration and end-user familiarity with Windows XP. Management encourages the IT department to use Linux "behind-the-scenes" when appropriate. IT has standardized on Red Hat Enterprise Linux 4 for use due to its stability and support options.

#### **Access Requirements:**

To properly design the GIAC network, it is critical to understand which groups of people will be accessing it and what requirements they each have.

#### **Customers**

In Albrany, NYT. In the Toutear buses the maypring or the 11 intrastructure company's main internet connection. GIAC has a high-speed 100 onetion from Cogent Communications (http://www.cogentco.com/) ough to support their Customers of GIAC will access a publicly available, SSL secured web application in the DMZ. They will need to logon with a username and password that will be provided by GIAC after establishing an account with GIAC Accounts Receivable. New customers must phone or fax in their billing information to the corporate HQ to open an account. They will be then able to view inventory, place orders, check on shipping and review billing for their account via the website. For security and cost savings purposes (lower credit card fees), no credit card information will be taken or stored online.

 $t$ eam. The web application will have a back-end DB server in the DMZ as well. For security, this DB server will be completely separate from the company's main DB server on the corporate LAN. Scheduled tasks/batch jobs will be setup to export the customer DB tables to text file and transfer them to the web development FTP server (via SSL). The web development team will then import these orders into the main GIAC web application. The frequency of these export/imports is to be determined by management and the web development team.

#### **Suppliers**

Suppliers of GIAC will connect to the GIAC network via a secure IPSEC VPN

using a GIAC provided SecurID card. They will be assigned an IP address from the external firewall for the Supplier and Partner Virtual LAN (VLAN). Suppliers mainly need to upload a DB export text file with new fortune cookie sayings. They will upload this file via FTP over SSL to a server in the DMZ.

Suppliers also need access to a HTTPS server on the Corporate Server LAN running the GIAC web application. This will be a different server and different application than the main corporate web application, but running on the same back-end DB.

#### **Partners**

manner as the suppliers to access the same web application. Partners of GIAC will connect to the Supplier and Partner VLAN in the same

Occasionally, partners will need a DB export text file from GIAC. The web development team will place these files on the DMZ FTP server for downloading via FTP over SSL. As mentioned, access to this server will be password protected to keep out the majority of the partners whose only need is the web application.

# **Internal Employees**

iers also need access to a HTTPS server on the Corporate Server<br>or the GIAC web application. This will be a different server and difficion<br>that on than the main corporate web application, but running on the<br>erds of GIAC wi Internal Employees need general internet access – DNS, HTTP, HTTPS, and FTP. In order to properly monitor employee internet usage, all internet traffic will go out through the company's main internet connection. This includes the remote offices – traffic will sent to the HQ LAN over the VPN connection, and then out to the internet. Due to the threat of viruses Instant Messaging will be blocked.

Internal employees will also need access to various servers on the corporate server LAN:

- File and print sharing to the main file and print server
- HTTPS access to web application
- RPC access to Exchange server

#### **Web Developers**

Web developers responsible for the company's internal and external web applications and databases will be located at the corporate HQ on their own separate LAN. They will need the same access as the rest of the internal employees for the internet and corporate servers. In addition, they will need FTP over SSL access to the DMZ FTP server in order to transfer files between the testing and production environments.

#### **Warehouse Users**

GIAC staff in the warehouse will be accessing the network via the company's wireless network, using handheld scanners. They will need HTTPS access to the corporate web application. Also warehouse managers with laptops will need the same HTTPS access, plus RPC access to the corporate email server.

#### **Remote Users**

Remote Users will receive a SecurID card and connect via VPN to the corporate LAN. Users will be at home on cable/DSL connections, or on the road. Once connected, they will be placed on their own VLAN separate from the Suppliers and Partners. They will need the same access as the internal users, to the corporate servers and to the internet.

#### **IT Support Staff**

standard remote users. Using an alternate set of credentials than their normal Occasionally, a member of the IT Support Staff will need secure remote access to the GIAC LAN. To facilitate this, they will connect via a VPN much like the account, they will be authenticated, assigned an IP address and placed on VLAN separate from the normal remote users.

They will then need Terminal Server access from the VLAN to servers on the corporate server LAN.

#### **General Public**

The general public will need access to the company's public HTTP server located in the DMZ. Here they will be able to learn about the company and contact us if they are interested in doing business.

This chart summarizes the access requirements:

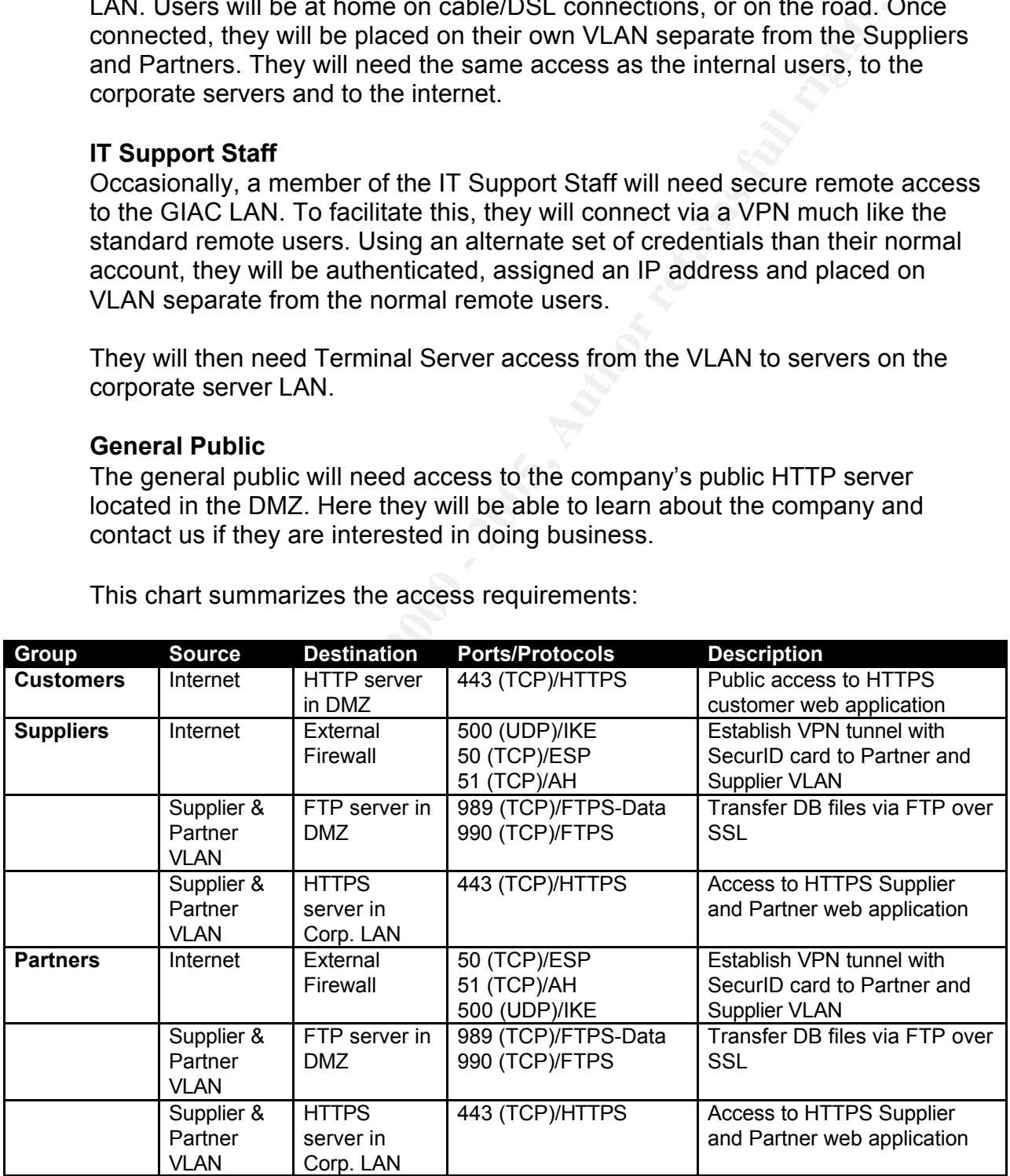

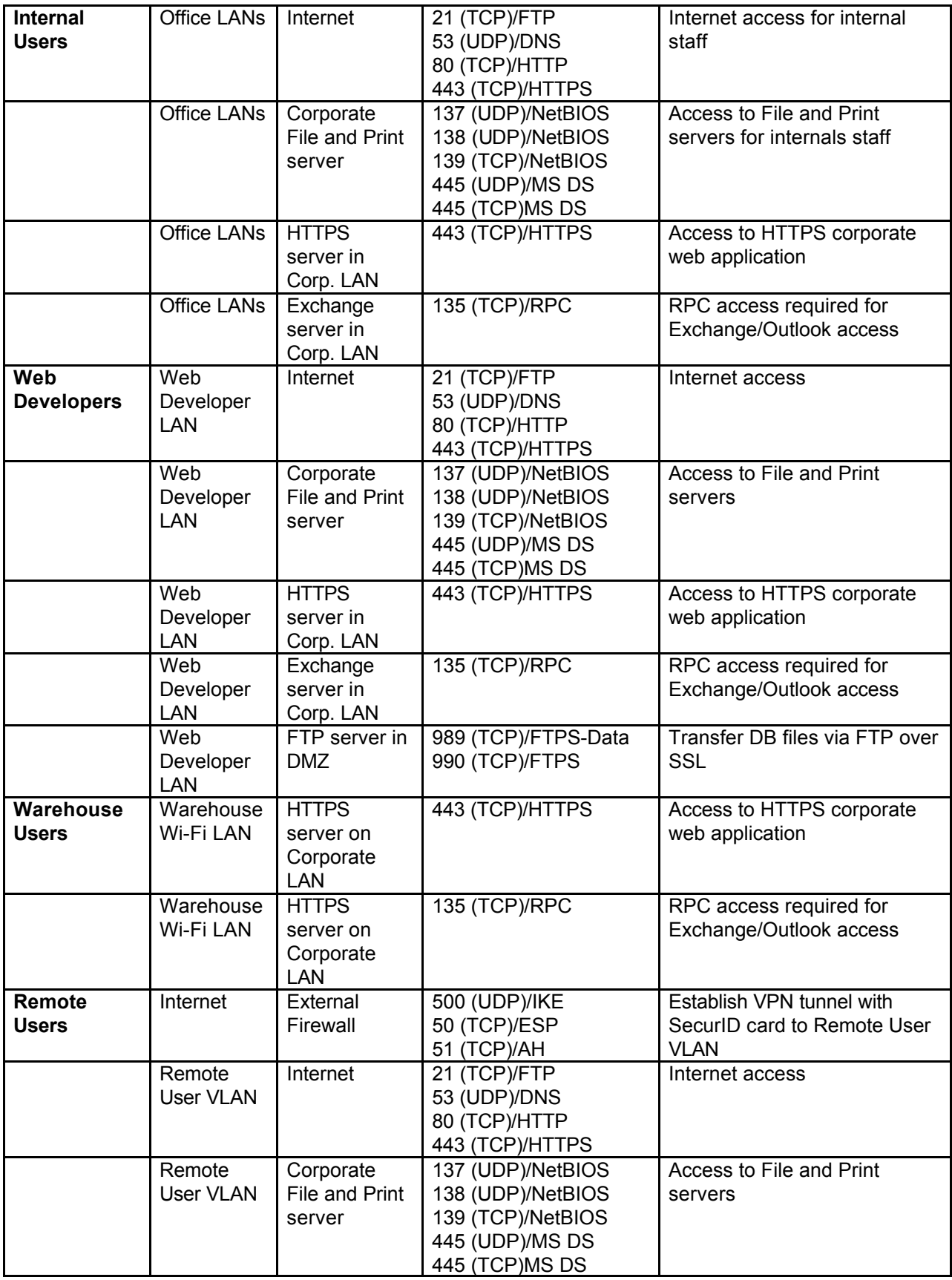

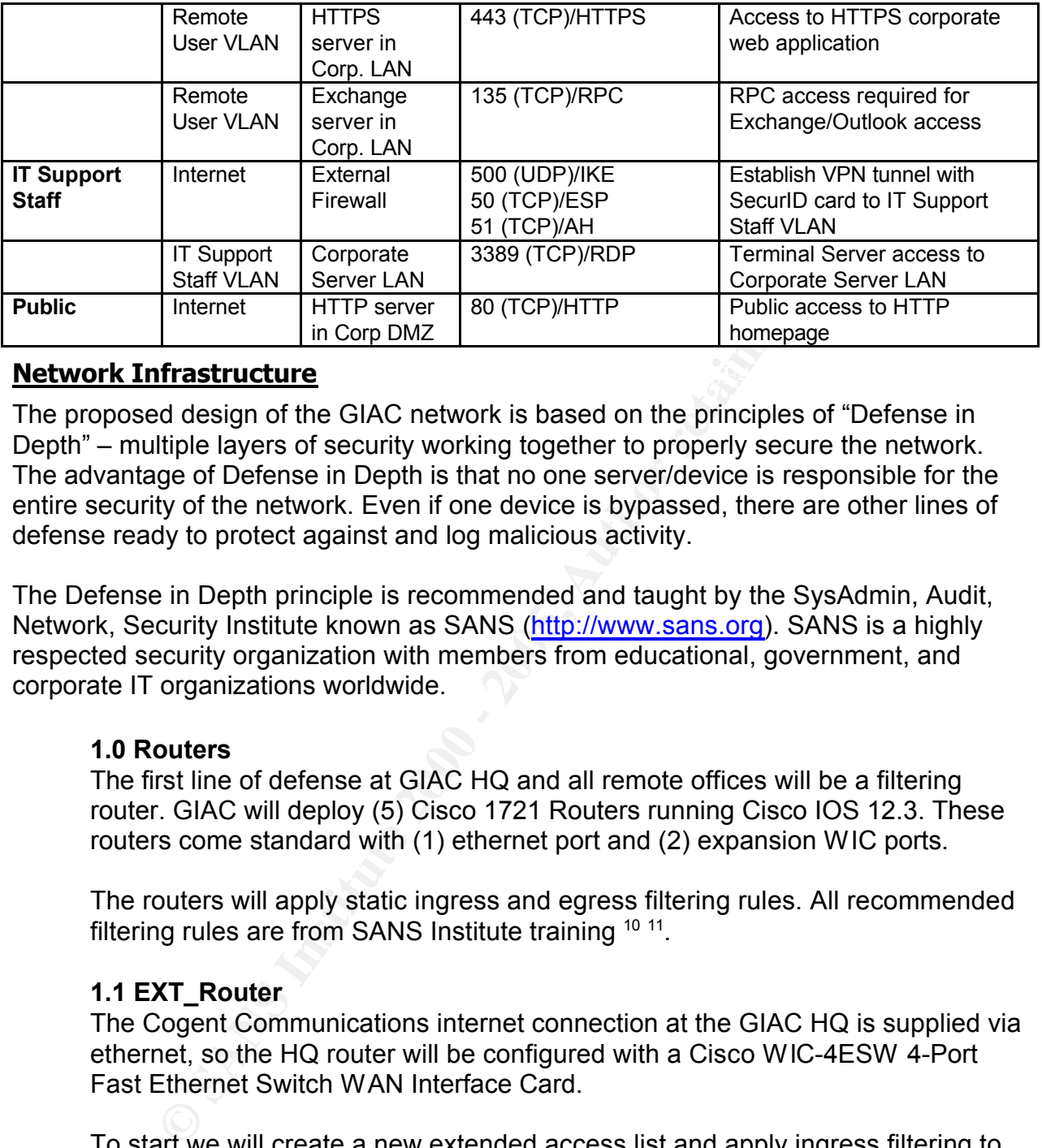

# **Network Infrastructure** and the set of the set of the set of the set of the set of the set of the set of the set of the set of the set of the set of the set of the set of the set of the set of the set of the set of the se

The proposed design of the GIAC network is based on the principles of "Defense in Depth" – multiple layers of security working together to properly secure the network. The advantage of Defense in Depth is that no one server/device is responsible for the entire security of the network. Even if one device is bypassed, there are other lines of defense ready to protect against and log malicious activity.

The Defense in Depth principle is recommended and taught by the SysAdmin, Audit, Network, Security Institute known as SANS (http://www.sans.org). SANS is a highly respected security organization with members from educational, government, and corporate IT organizations worldwide.

#### **1.0 Routers**

The first line of defense at GIAC HQ and all remote offices will be a filtering router. GIAC will deploy (5) Cisco 1721 Routers running Cisco IOS 12.3. These routers come standard with (1) ethernet port and (2) expansion WIC ports.

The routers will apply static ingress and egress filtering rules. All recommended filtering rules are from SANS Institute training <sup>10 11</sup>.

#### **1.1 EXT\_Router**

The Cogent Communications internet connection at the GIAC HQ is supplied via ethernet, so the HQ router will be configured with a Cisco WIC-4ESW 4-Port Fast Ethernet Switch WAN Interface Card.

To start we will create a new extended access list and apply ingress filtering to block private IP address ranges from entering the network.

```
h financess-group 10 in
  interface eth0/0
  ip address 200.1.1.1 255.255.255.240
  ip access-group 10 in
  access-list 10 deny ip 10.0.0.0 0.255.255.255 any
  access-list 10 deny ip 172.16.0.0 0.15.255.255 any
  access-list 10 deny ip 192.168.0.0 0.0.255.255 any
```
Next we will block and log multicast networks, the loopback adapter, and our own ISP provided address space.

access-list 10 deny ip 224.0.0.0 31.255.255.255 any log access-list 10 deny ip 127.0.0.1 0.255.255.255 any log access-list 10 deny ip 200.1.1.0 0.0.0.14 any log

Next, we will filter out the SANS.org Top 10 Threats.

```
\frac{1}{2} access-list 10 deny udp any any 514 log
  access-list 10 deny tcp any any range 135 139
  access-list 10 deny udp any any range 135 139
  access-list 10 deny tcp any any 445
  access-list 10 deny tcp any any range 6000 6255 log
  access-list 10 deny udp any any 69 log
  access-list 10 deny udp any any 514 log
  access-list 10 deny udp any any range 161 162 log
  access-list 10 deny icmp any any host-redirect echo
```
Next, since we will have a firewall (and IDS) behind the router to log and block traffic we need to add a "permit any" rule on this interface because otherwise the router defaults to a "deny any" rule.

#### access-list 10 permit any any exit

Finally, since there is only 1 interface (because we are using the switching features of the router) we will create another extended access list and apply it outbound. We can apply egress filtering on it by allowing only our ISP's assigned address space out. Anything else is spoofed or mis-configured NAT. The –input switch on our drop rule adds the layer 2 (MAC address) information to the logs.

```
Ss-1ist 10 deny ip 200.1.1.0 0.0.0.14 any log<br>
We will filter out the SANS.org Top 10 Threats.<br>
Ss-1ist 10 deny top any any range 135 139<br>
Ss-1ist 10 deny udp any any range 135 139<br>
Ss-1ist 10 deny udp any any range
interface eth0/0
ip access-group 20 out
access-list 20 deny tcp any any range 135 139
access-list 20 deny udp any any range 135 139
access-list 20 deny tcp any any 445
access-list 20 deny tcp any any range 6000 6255 log
access-list 20 deny udp any any 69 log
access-list 20 deny udp any any 514 log
access-list 20 deny udp any any range 161 162 log
access-list 20 deny icmp any any echo-reply unreachable
access-list 20 permit 200.1.1.0 0.0.0.14
access-list 20 deny any log-input
exit
```
# **1.2 SAT#\_Router**

FUILT INTRODUCTED FINDER WANTING ROLLOWED INSIGHED INTO GREAT THE AFTER A FACTOR FOR A CHARGE THE ANGELES IN THE AFTER A CHARGE THE AFTER A CHARGE THE AFTER A CHARGE THE AFTER A CHARGE THE AFTER A CHARGE THE AFTER A CHARGE The remote offices will have a T1 connection and a Cisco WIC-1DSU-T1-V2 1- Port T1/Fractional T1 DSU/CSU WAN Interface Card installed into each router. The routers will be very similarly configured to the HQ router. The notation w.x.y.z represents the external ethernet address provided by each office's ISP.

It is not detailed here, but another option to lock down the SAT\_Routers would

be to allow only IPSEC VPN traffic from the corporate EXT Firewall. This is because all remote office traffic will be sent over the VPN connection. The downside to this configuration is that the router logs would need to be reviewed for suspicious activity instead of the firewall logs, which is why we did not implement this.

```
ment this.<br>
Crees servor 10 in<br>
SCALC SET 120 deny ip 10.0.0.0.0.0.255.255.255.255 any<br>
SS-11st 10 deny ip 122.166.0.0.0.16.255.255 any<br>
SS-11st 10 deny ip 122.166.0.0.0.16.255.255 any<br>
SS-11st 10 deny ip 122.166.0.0.0
\frac{ACcess-115t}{10} deny tcp any any range \frac{135}{25} \frac{139}{20}interface ser0/0
   ip access-group 10 in
   access-list 10 deny ip 10.0.0.0 0.255.255.255 any
   access-list 10 deny ip 172.16.0.0 0.15.255.255 any
   access-list 10 deny ip 192.168.0.0 0.0.255.255 any
   access-list 10 deny ip 224.0.0.0 31.255.255.255 any log
   access-list 10 deny ip 127.0.0.1 0.255.255.255 any log
   access-list 10 deny ip w.x.y.z 0.0.0.2 any log
   access-list 10 deny tcp any any range 135 139
   access-list 10 deny udp any any range 135 139
   access-list 10 deny tcp any any 445
   access-list 10 deny tcp any any range 6000 6255 log
   access-list 10 deny udp any any 69 log
   access-list 10 deny udp any any 514 log
   access-list 10 deny udp any any range 161 162 log
   access-list 10 deny icmp any any host-redirect echo
   Access-list 10 permit any
   Exit
```

```
Interface eth1/0
ip address w.x.y.z 255.255.255.252
ip access-group 20 in
access-list 10 deny tcp any any range 135 139
access-list 10 deny udp any any range 135 139
access-list 10 deny tcp any any 445
access-list 10 deny tcp any any range 6000 6255 log
access-list 10 deny udp any any 69 log
access-list 10 deny udp any any 514 log
access-list 10 deny udp any any range 161 162 log
access-list 10 deny icmp any any host-redirect echo
access-list 20 permit w.x.y.z 0.0.0.2
access-list 20 deny any log -input
exit
```
#### **2.0 Firewalls**

The next line of defense will be stateful inspection firewalls. GIAC will deploy (2) Nokia IPSO 380 firewalls at their HQ location, one internally, one externally. (4) Nokia IPSO 265 firewalls will be deployed across the remote offices. Finally, (1) Nokia IPSO 265 firewall will deployed between the warehouse wireless network and the corporate LAN. Each firewall will be running Checkpoint Firewall NG R55. A Checkpoint management station will be installed in the IT Administration LAN to establish the rulebase and push the firewall policies out.

firewall. Specific firewall policies will be provided in Assignment 3. This section is a summary of the network and hardware configuration of each

#### **2.1 EXT\_Firewall**

The GIAC external firewall will be placed behind the external router at the corporate HQ. This firewall will be connected to three physical networks: the external ISP, the internal DMZ, and the internal corporate. Taking advantages of Checkpoint's VPN1 features, this firewall will also act as a VPN end-point for remote offices, end users, suppliers, and business partners.

End users, suppliers, and business partners will connect via Checkpoint's SecureClient application and authenticate using SecurID cards. The external firewall will then provide DHCP IP addressing for these clients and connect them to 1 of 3 Virtual LAN's (VLAN). Each VLAN will have different access rights depending on the group using it. There will be a VLAN for remote users, one for Suppliers and Partners, and one for the IT Support Staff (for remote administration).

# **EX2 INT\_Firewall** and the afternoon  $\mathbb{R}^3$

The GIAC internal firewall will be hooked up to a switch behind the external firewall. This firewall will not have any direct external connections, but will be connected to 5 internal GIAC subnets. With (4) ethernet ports standard on the Nokia IPSO 380 we will need to purchase a (2) NIC expansion card for the INT Firewall. Then it will be hooked up to the corporate server LAN, the web development LAN, the Albany HQ office LAN, the warehouse wireless LAN, and the IT Administration LAN.

# **2.3 SAT#\_Firewall**

Each remote office will have it's own firewall behind the external router. This firewall will protect the remote office and also establish a site-to-site VPN connection to the corporate HQ. All traffic (including internet) will travel across this VPN link where it will then be properly routed – out to the internet or into the corporate network.

# **3.0 VPN/Encryption**

**Solution and Solution** and Dural meant will come<br>consider a pulplication and authenticate using SecuriD cards. The extramely will hen provide DHCP IP addressing for these clients and connot depending on the group using it For security, GIAC will employ encryption technology wherever possible to secure the company's data. Taking advantage of the IPSEC VPN features of Checkpoint Firewall, all traffic from the remote offices will be encrypted and sent to the corporate HQ for proper routing via a site-to-site VPN connection. Additionally, remote users connecting from home or the road will first establish a VPN tunnel using Checkpoint SecureClient. The same arrangements will be made for the IT Support Staff (remote administration) and GIAC partners and suppliers.

encryption to protect data. As will two of the external corporate webservers (one Where a VPN is not appropriate, GIAC will make extensive use of SSL encryption to secure its web applications. The two internal corporate webservers (one for internal users, one for partners and suppliers) will both use SSL for customers, one for employee email access). The only webserver not using SSL encryption will the company's informational-only public website.

GIAC will also use SSL encryption to secure FTP data transfers. This is

extremely important, as these will be text-only database files with potentially confidential information.

#### **4.0 Web Filtering**

GIAC will deploy Surf Control Superscout 4.1 (http://www.surfcontrol.com), a commercial application that integrates with Checkpoint Firewall to block inappropriate websites as determined by management. User accessing inappropriate websites will be redirected to an internal webpage reminding them of GIAC's Internet Acceptable Usage policies.

firewall as possible for categorization look-ups (although the firewall does cache A separate Surf Control server will be installed on the switch between the external and internal firewalls. It is important to locate this server as close to the categorization details for a user-configurable amount of time).

#### **5.0 Intrusion Detection System**

will deploy Surr Control Superscourd 4.1 (<u>Ithc)/www.surrcontring.com</u><br>enercial application that integrates with Checkpoint Firewall to block<br>ropriate websites as determined by management. User accessing<br>coropriate website The final piece of our Defense in Depth design for GIAC is an Intrusion Detection System (IDS). Routers and firewalls are excellent at applying and enforcing a static set of rules, but what if malicious traffic matches one of the rules? Case in point – we are allowing HTTPS access from the public internet to the customer web application in the DMZ. If a hacker was to attempt an IIS exploit against this webserver, the router and firewall would both allow the traffic through.

Another vulnerable situation is a worm or Trojan program trying to spread itself within one of GIAC's office subnets. As long as this attack stayed within it's own subnet, there would be no router or firewall in place to block it.

With an IDS in the proper location, attack signatures for various exploits can be programmed in and administrators can be alerted to potentially malicious traffic. A shortcoming of IDS is that it only detects malicious traffic it does not stop them. GIAC could consider an Intrusion Prevention System if the situation warranted it. These devices add the ability to stop the traffic that matches its signature patterns.

address comigated, and connected to the switch of the network it is monitoring<br>The switch will then be configured for port-spanning on that particular port the For GIAC's IDS deployment, we will deploy (6) Linux servers running the free SNORT IDS (http://snort.sourcefire.com) application. One of these servers will be placed on each LAN at the corporate HQ – DMZ LAN, Corporate Server LAN, Web Development LAN, Albany office LAN, Wireless LAN, and one between the external and internal firewall. All of these servers will be physically connected to the IT Administration LAN, along with a MYSQL Database server to consolidate all the logging. They will all have a second network card installed, without an IP address configured, and connected to the switch of the network it is monitoring. IDS is hooked up to. This allows the IDS to be transparent – it sees all the LAN traffic, but the server is invisible to the LAN it is monitoring.

#### **Additional Recommendations**

Once the new GIAC LAN is installed and configured, there are several security-related initiatives that should be performed to confirm the network is configured properly. There are also some recommendations for additional layers of defense.

- Port Scanning each LAN should be port scanned from every other LAN to ensure only the proper and necessary services are running.
- SNORT SNORT is not exactly "plug and play". GIAC will need to add/remove/edit some SNORT alerts to reduce the number of false positives generated.
- Penetration Testing the corporate DMZ should be tested from the public internet. This test can also be applied to the router and firewall at each remote office.
- **CONDITY ERRITMAL STON STON STON STON STON AND AND THE CONDUCT CONDUCT CAND THE CONDUCT CAND THE CONDUCT AND THE CONDUCT AND THE CONDUCT AND THE CONDUCT AND THE CONDUCT AND THE CONDUCT AND THE CONDUCT AND THE CONDUCT AN** • Spam/Virus Filtering – to reduce the amount of spam, and add an extra layer of Anti-Virus security, GIAC should consider a Spam/Virus Filtering software application on the external SMTP server. Another option would be to contract with a Spam/Virus service provider like Frontbridge Communications (http://www.frontbridge.com) to do the same. The advantage of using a service provider is that you can then limit incoming SMTP connections to just the providers' SMTP servers (instead of the public internet).
- IPS GIAC should consider upgrading to an Intrusion Prevention System especially for the external facing servers.

# **Assignment 3**

# **Firewall Policy for GIAC Enterprises**

# **Firewalls**

Following is a list of the Firewall Objects in the Checkpoint Firewall Dashboard.

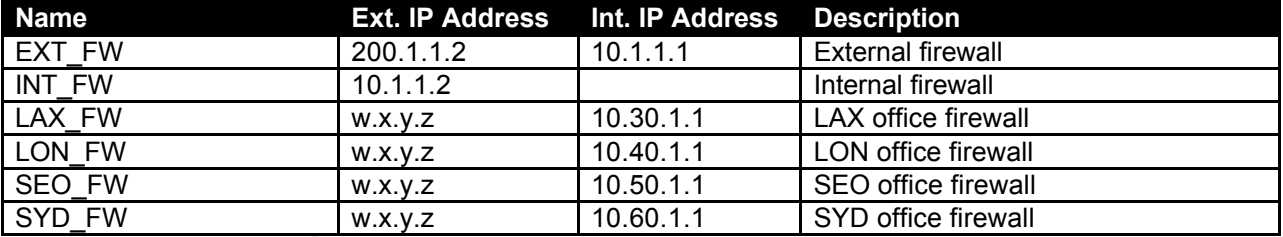

#### **Networks**

Following is a list of the Network Objects that need to be created in the Checkpoint Firewall Dashboard.

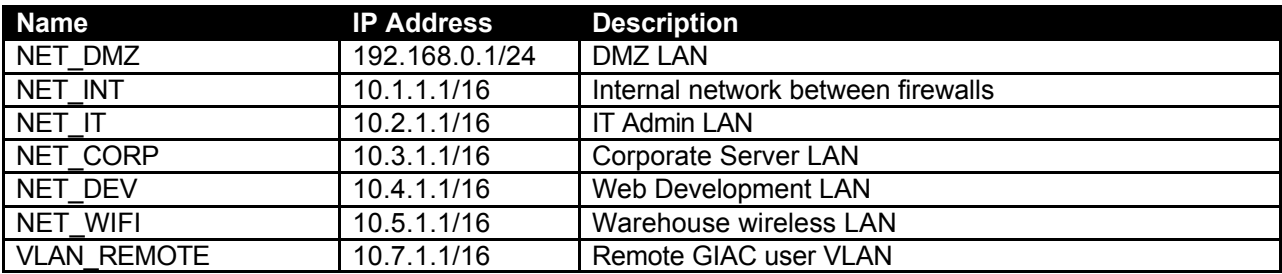

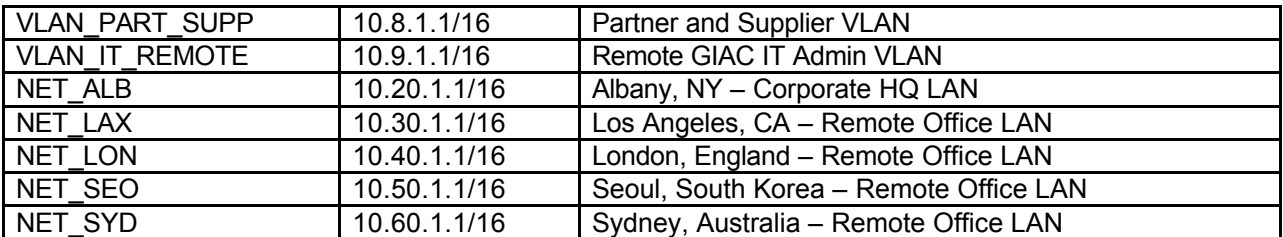

# **Servers (Hosts)**

Following is a list of the Host Objects that need to be created in the Checkpoint Firewall Dashboard.

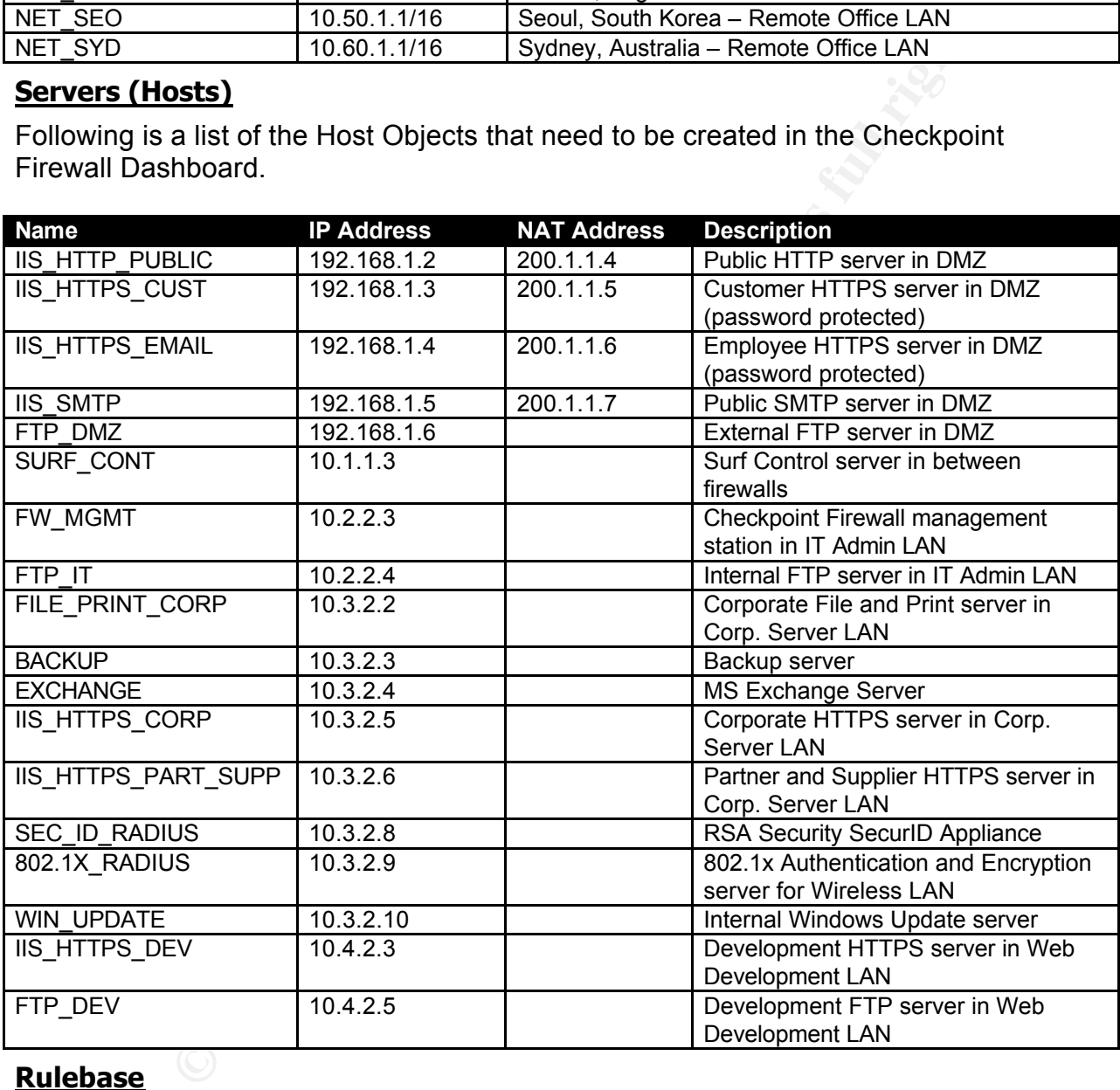

#### **Rulebase**

Following is a list of the rules that need to be created in the Checkpoint Firewall Dashboard.

Our first set of rules handles our external servers in the DMZ. We have (1) HTTP server, (2) HTTPS servers, and (1) SMTP server. We also need to permit the Web Developers access to the FTP\_DMZ server. We can then deny all other DMZ traffic.

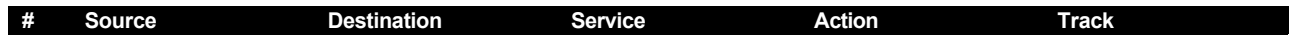

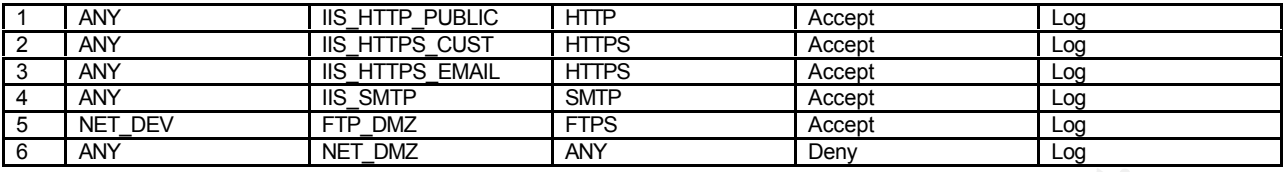

Next, we setup the remote office VPN. First we allow IPSEC traffic, and then we create rules to encrypt traffic between offices. We also need a deny rule here to stop all other traffic from the remote offices.

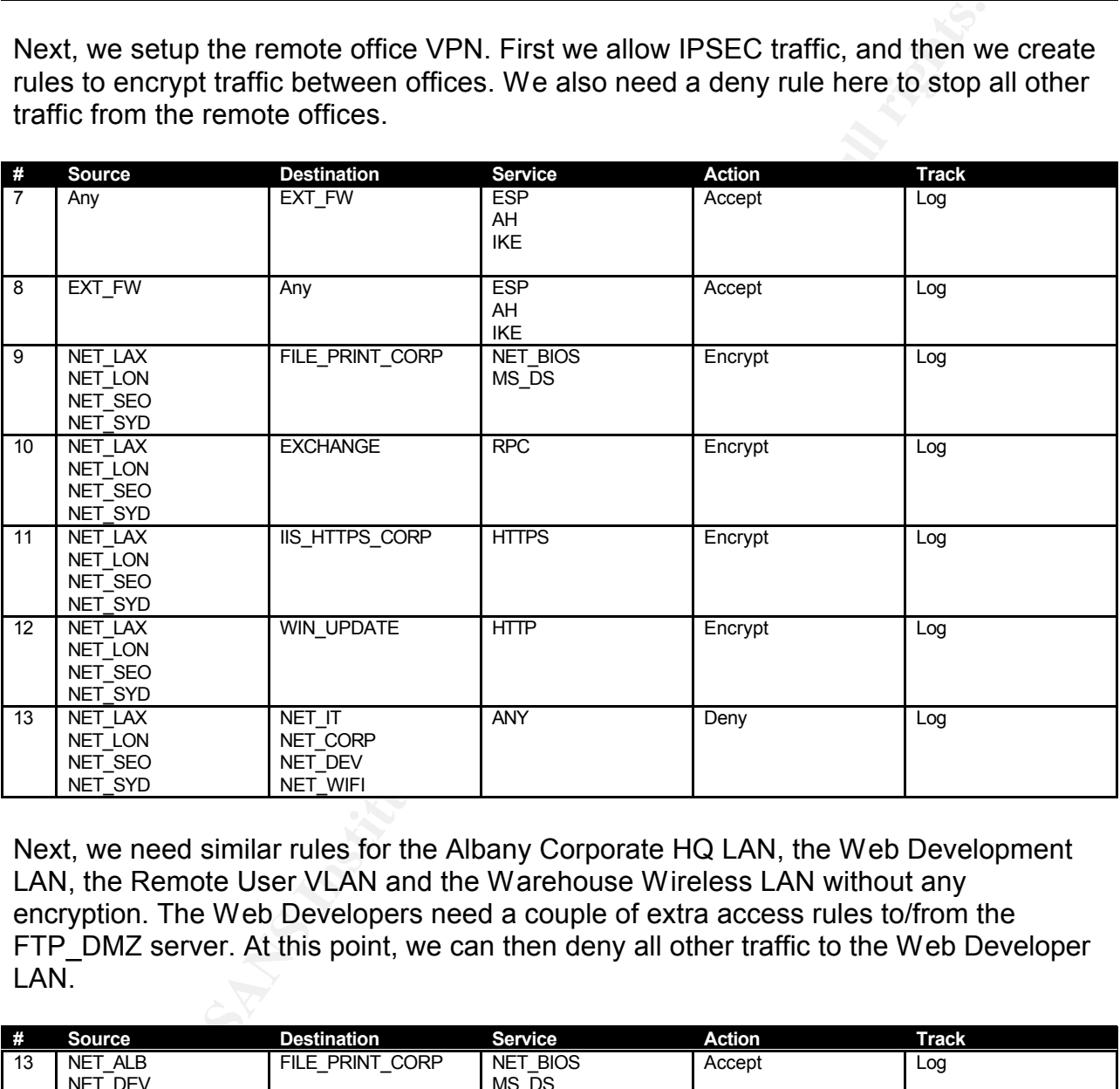

Next, we need similar rules for the Albany Corporate HQ LAN, the Web Development LAN, the Remote User VLAN and the Warehouse Wireless LAN without any encryption. The Web Developers need a couple of extra access rules to/from the FTP DMZ server. At this point, we can then deny all other traffic to the Web Developer LAN.

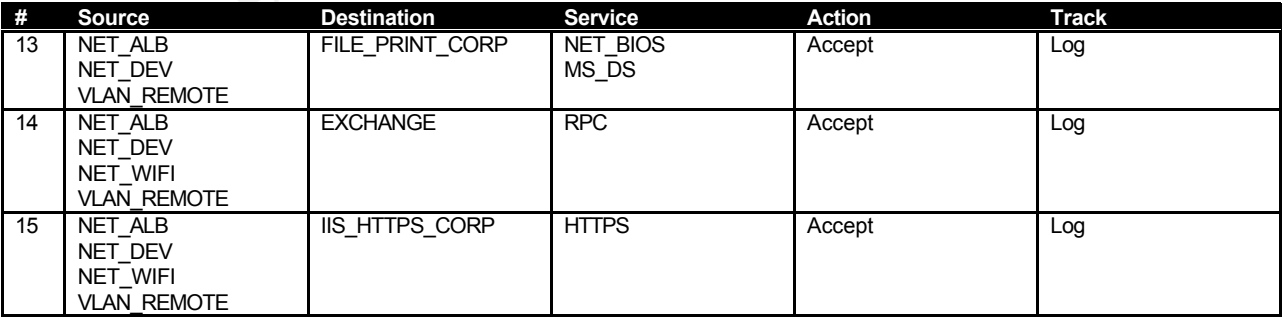

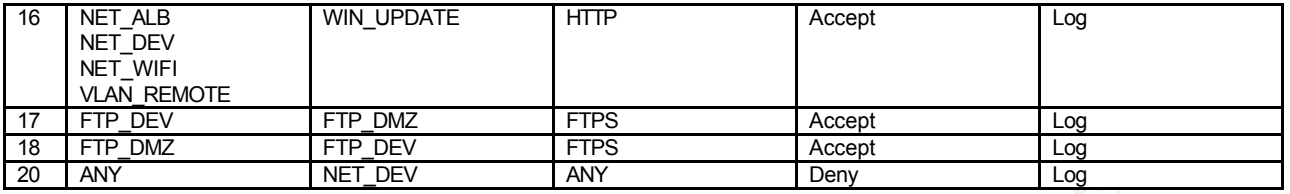

Next, we give everyone internet access. This is accomplished by created a "URI resource" in Checkpoint Firewall for the Surf Control server. In this URI Resource we will check off which categories we want to block (i.e. porn, gambling, etc.). We then create a deny rule for those resources, followed by an accept rule for all other internet traffic.

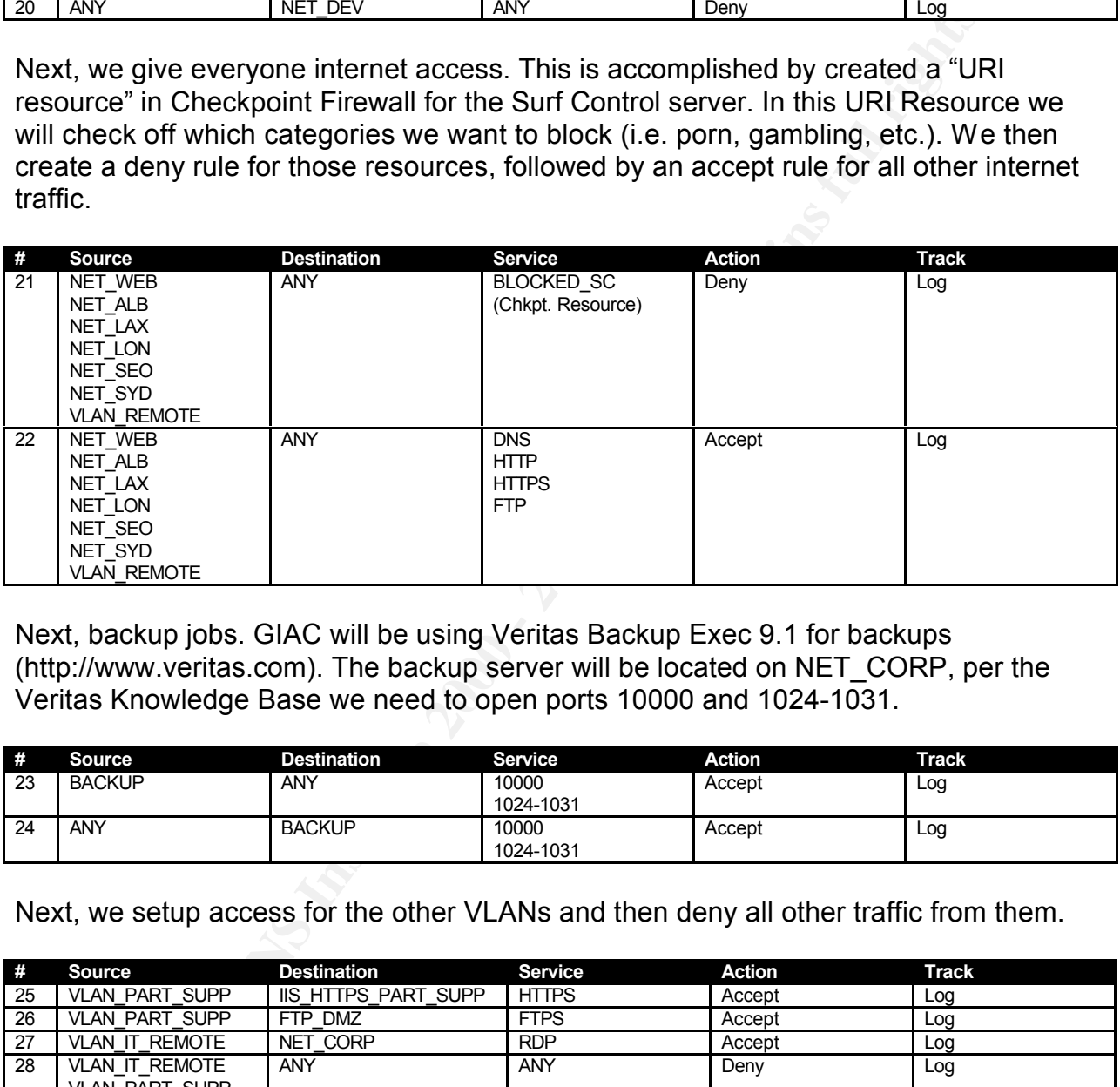

Next, backup jobs. GIAC will be using Veritas Backup Exec 9.1 for backups (http://www.veritas.com). The backup server will be located on NET\_CORP, per the Veritas Knowledge Base we need to open ports 10000 and 1024-1031.

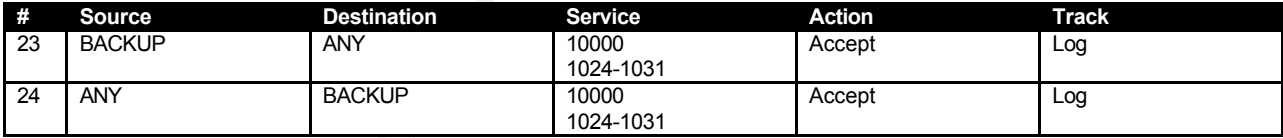

Next, we setup access for the other VLANs and then deny all other traffic from them.

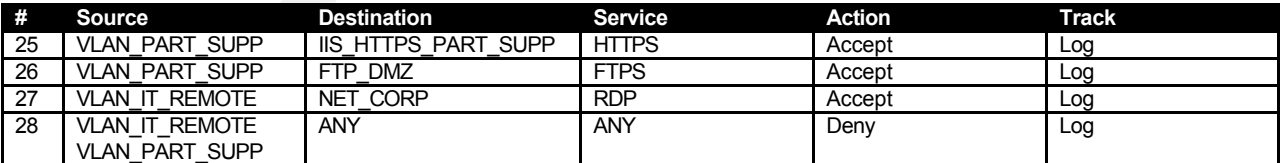

Next we need rules for our RADIUS servers. One for authenticating remote users, partners and suppliers at the firewall, and another for authenticating wireless LAN clients. RADIUS ports are 1812 and 1813.

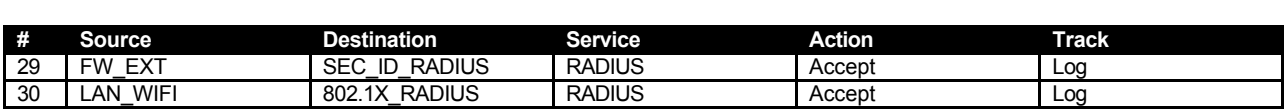

Finally, we need to allow Checkpoint Firewall Management ports (TCP 256, 257, 18191 and 18192) from our management station to our firewalls. After that, we finalize our rulebase with a drop rule for all other traffic.

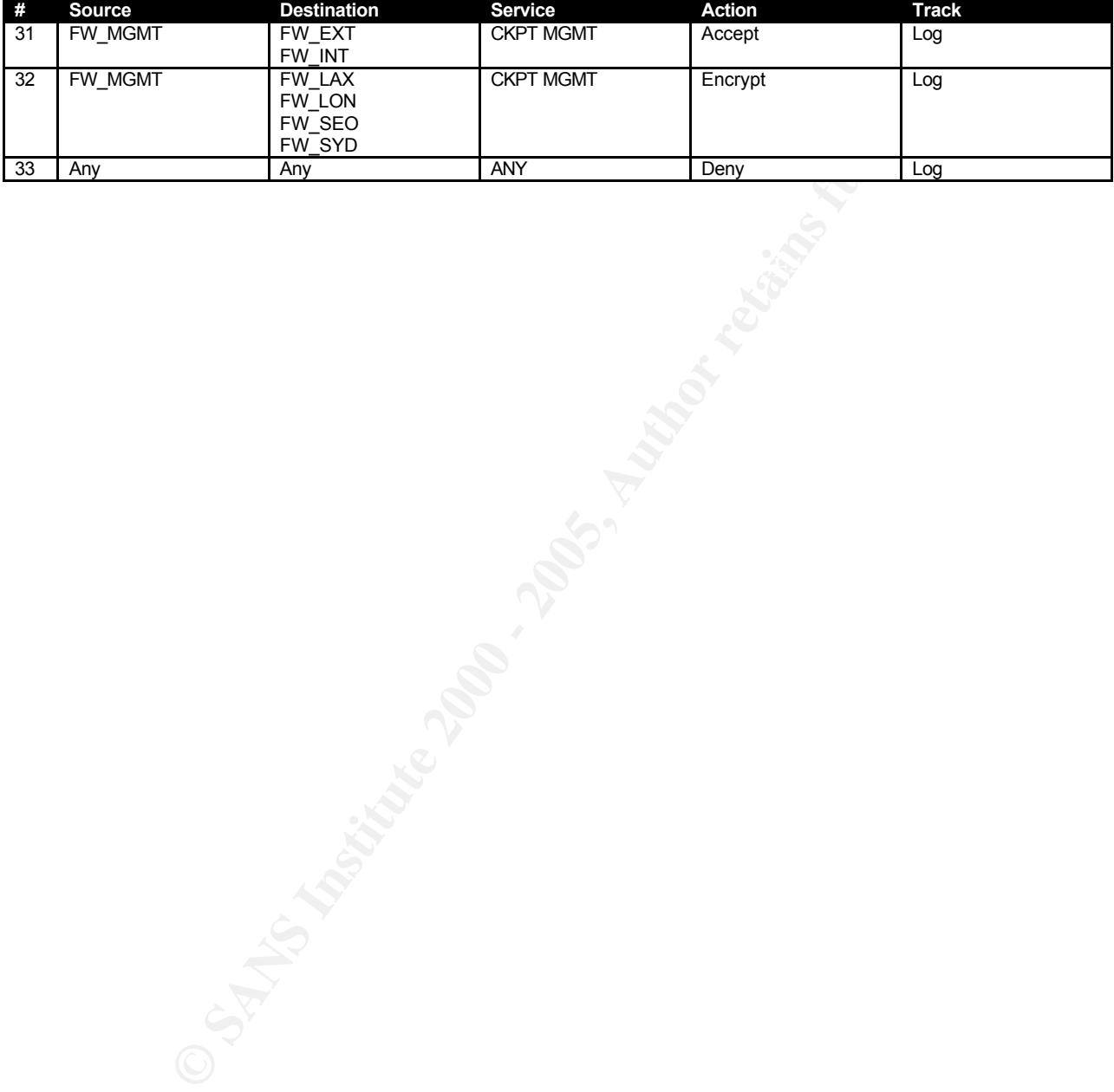

# **APPENDIX**

# **A. Network Diagram**

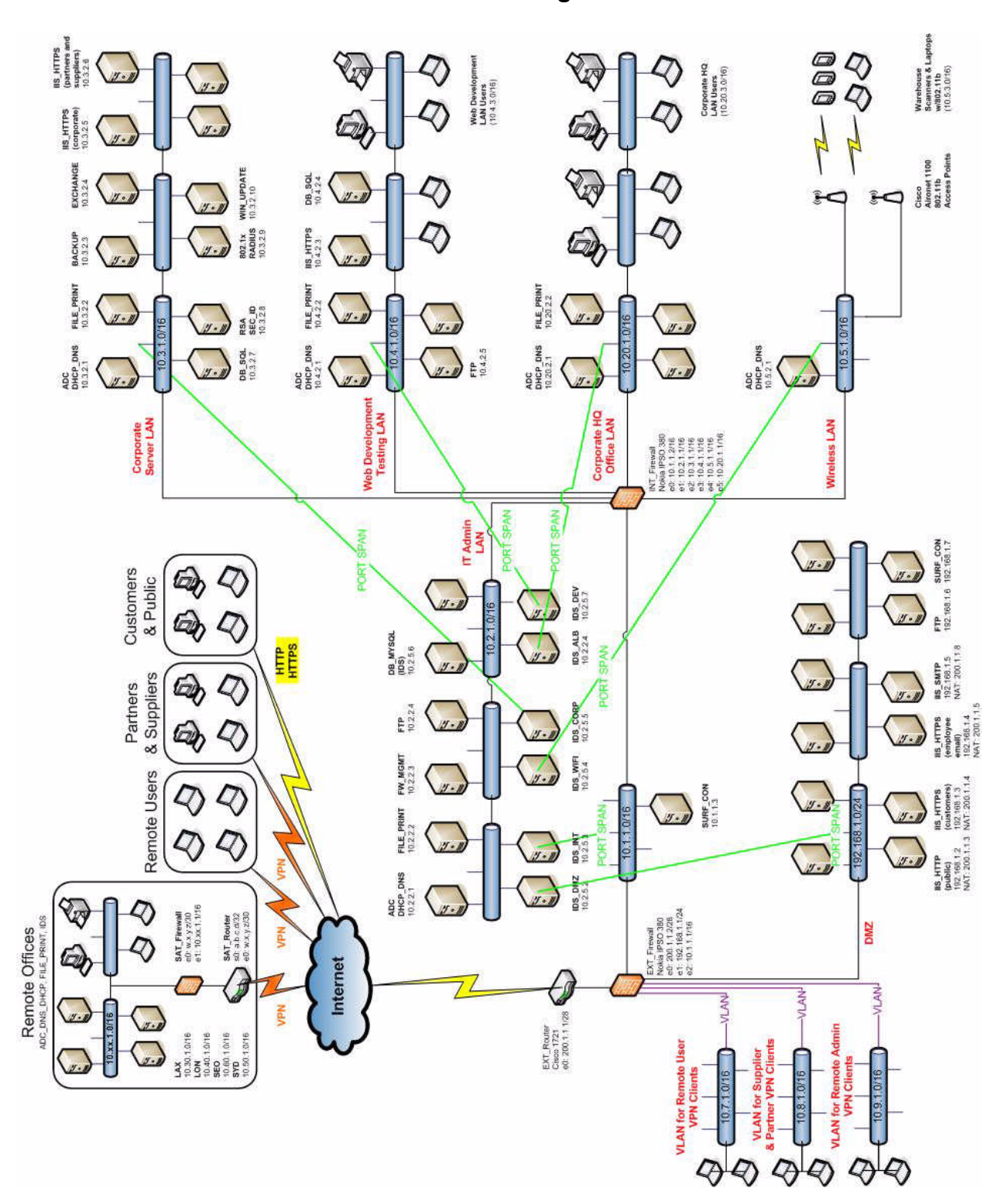

#### **B. References**

- (1) Wikipedia.com. "IEEE 802.11." http://en.wikipedia.org/wiki/IEEE\_802.11
- (2) Mannion, Patrick. "Intern proves WLAN encryption protocol vulnerable." EETimes.com 8 Aug 2001 http://www.eetimes.com/story/OEG20010808S0042
- **Example 18. The Constant Constant Constant Constant Constant Constant Constant Constant Constant Constant Constant Constant Constant Constant Constant Constant Constant Constant Constant Constant Constant Constant Constan** (3) Shim, Richard. "802.11g is approved, 802.11n is next in line." CNET News.com 13 Jun 2003 http://news.zdnet.co.uk/communications/networks/0,39020345,2136013,00.htm
- (4) Mitchell, Dave. "Belkin Wireless Pre-N Router." Trusted Reviews.com 7 March 2005 http://www.trustedreviews.com/article.aspx?art=1124
- (3) wikipedia.com. war Driving.<br>http://en.wikipedia.org/wiki/War\_driving (5) Wikipedia.com. "War Driving."
- (6) Cisco.com. "Wi-Fi Protected Access, WPA2, and 802.11i." http://www.cisco.com/en/US/netsol/ns340/ns394/ns348/ns386/netqa0900aecd801e3e59.html
- (7) Wikipedia.com. "Wired Equivalent Privacy." http://en.wikipedia.org/wiki/WEP
- (8) Wikipedia.com. "Wi-Fi Protected Access." http://en.wikipedia.org/wiki/Wi-Fi\_Protected\_Access
- (9) Wikipedia.com. "802.11i." http://en.wikipedia.org/wiki/WPA2
- (10) SANS.org. "2.2 Packet Filters." 2004
- (11) SANS.org. "2.6 Network Design and Assessment." 2004

#### Checkpoint Management Ports

http://www.secinf.net/firewalls\_and\_VPN/The\_Firewall\_Hardening\_Guide/The\_Firewall\_Hardening\_Guide v01\_Checkpoint\_Firewall1\_Specific\_Requirements\_\_Implicit\_Rules\_Rule\_Zero\_rules.html

Cisco 1700 4-port switch configuration info http://www.cisco.com/univercd/cc/td/doc/product/access/acs\_mod/1700/1700cnts/1711swm.htm

File and Print Sharing Ports http://ecross.mvps.org/howto/icf.htm

IPSec VPN Ports

http://msdn.microsoft.com/library/default.asp?url=/library/en-us/secmod/html/secmod111.asp

Veritas Backup Exec Ports http://seer.support.veritas.com/docs/255174.htm

## **C. Product information**

Cisco 1721 Router http://www.cisco.com/en/US/products/hw/routers/ps221/index.html

Cisco Aironet 1100 http://www.cisco.com/en/US/products/hw/wireless/ps4570/index.html

Cogent Communications http://www.cogentco.com/

<u>840&productId=8745971&storeId=1&langId=-1&dualCurrId=73&categoryId=2302836</u> IBM R52 Laptop http://www-132.ibm.com/webapp/wcs/stores/servlet/ProductDisplay?catalogId=-

IBM xSeries 306 Server

http://www-132.ibm.com/webapp/wcs/stores/servlet/CategoryDisplay?catalogId=-840&storeId=1&langId=-1&dualCurrId=73&categoryId=2588410

Nokia IP380 Firewall

1100<br>
<u>O.com/en/US/products/hw/wireless/ps4570/index.html</u><br> **Institutions**<br> **Productions**<br> **Productions**<br> **C** <u>Berican com/Webapp/wes/stores/serviet/Critegory/Display?catalogid=-<br>
<u>PR159718aterpyMestaphyRestores/serviet/Ca</u></u> http://www.nokia.com/BaseProject/Sites/NOKIA\_MAIN\_18022/CDA/Categories/Business/LargeBusiness /NetworkSecurity/IPSecurityPlatforms/Enterprises&ServiceProviders/\_Content/\_Static\_Files/sec\_nokia\_ ip380\_datasheetna.pdf

Nokia IP265 Firewall

http://www.nokia.com/BaseProject/Sites/NOKIA\_MAIN\_18022/CDA/Categories/Business/NetworkSecurit y/IPSecurityPlatforms/DistributedEnterprises/\_Content/\_Static\_Files/nokiaip260 ip265\_datasheet\_emea.pdf

RSA Security SecurID Appliance

http://www.rsasecurity.com/products/securid/datasheets/APPL\_DS\_0205.pdf

Symbol MC50 Handheld Scanner http://www.symbol.com/products/mobile\_computers/mc50.html

Veritas Backup Exec 9.1 http://www.veritas.com/Products/www?c=product&refId=57

# **D. Budget**

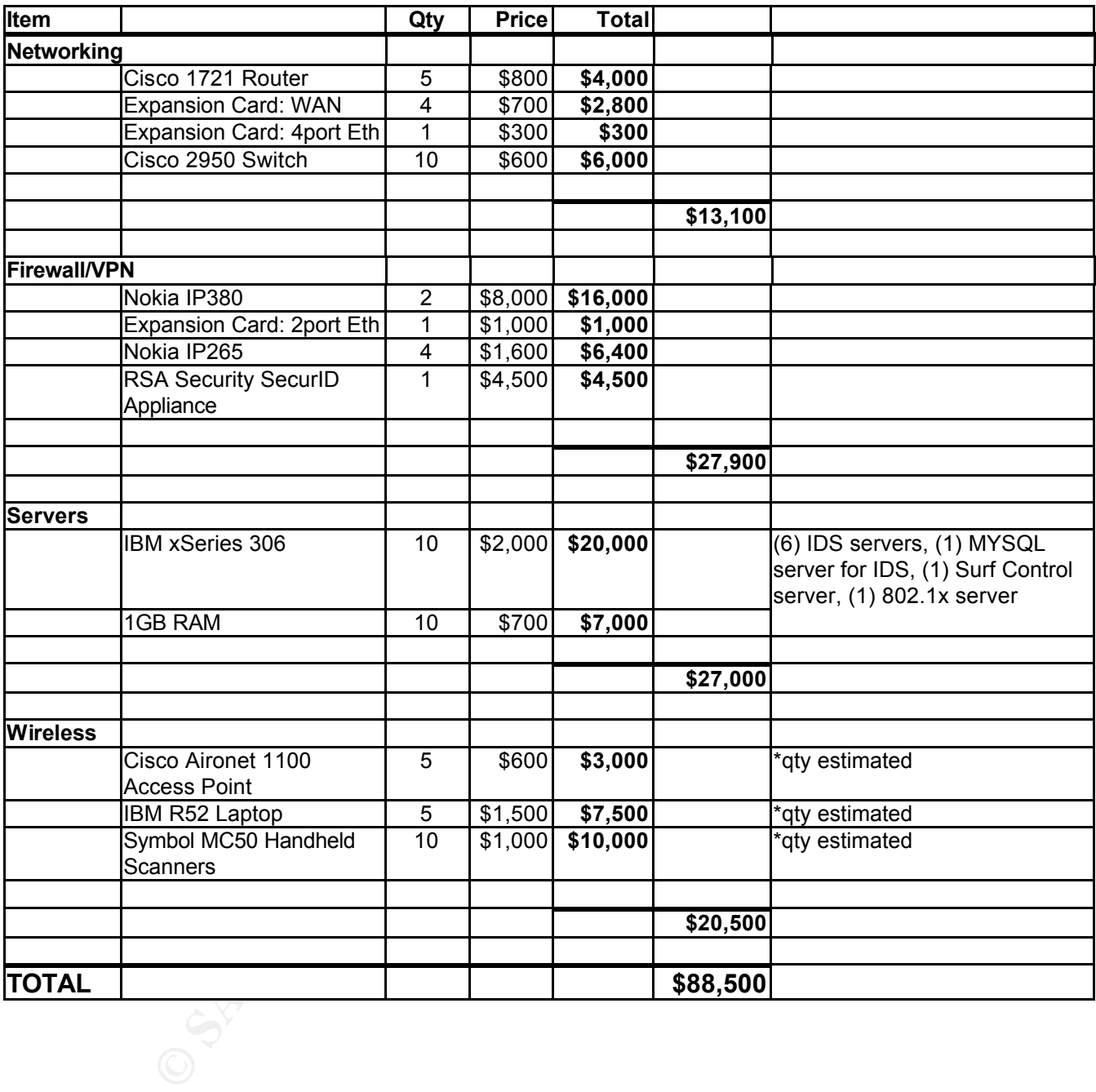